### **Esri Developer Summit**

March 8–11, 2016 | Palm Springs, CA

## **Python: Working with Feature Data**

**Oesri** 

David Wynne Ghislain Prince

### **Abstract**

• **Join us as we discuss working with feature data in ArcGIS using ArcPy and the data access module (arcpy.da). Highlights and demonstrations will include getting the best performance out of cursors, editing data, working with NumPy arrays to extend analysis, managing geodatabase objects (including domains, subtypes, versions and replicas), and easily accessing data across folders and geodatabases.**

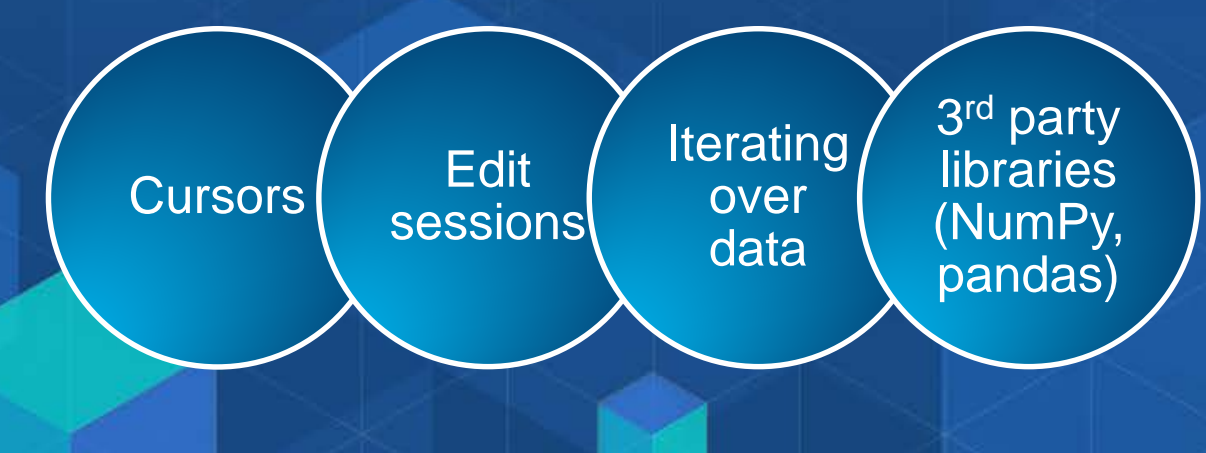

### **Cursors**

• **Cursors provide record-by-record access** - **Basic necessity for many workflows**

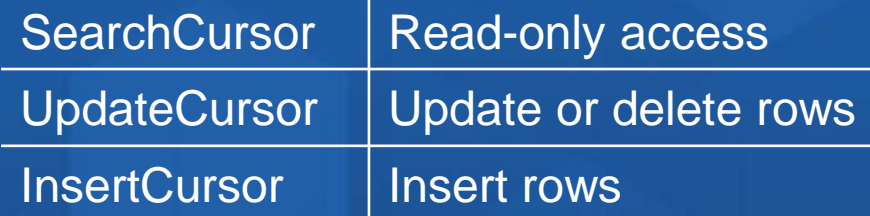

- **1. arcpy.da cursors (added at 10.1)**
- **2. 'Classic' cursors (date back to 9.0)**

• **Which one? Unless you have legacy code you don't want to update, default to arcpy.da cursors**

- **Superior performance**

### **Cursors**

• **arcpy.da cursors use lists and tuples** - **Row values are accessed by index**

 $\cdot$  fields = ['field1', 'field2']  $\cdot$  cursor = arcpy.da.InsertCursor(table, fields)  $\cdot$  cursor.insertRow( $[1, 10]$ )

• **Different from 'classic' cursors**

- **Work with row objects**
- **Row values are handled using setValue, getValue properties**

```
\cdot cursor = arcpy. InsertCursor(table)
\cdot row = cursor.newRow()
\cdot row.setValue("field1", 1)
\cdot row.setValue("field2", 10)
\cdot cursor.insertRow(row)
```
### **with statements**

• **arcpy.da Cursors support with statements**

 $\cdot$  with arcpy.da.SearchCursor(table, field) as cursor: for row in cursor: print row[0]

- **with statement**
	- **Provide clarity**

- **Other benefits: such as allowing edits on multiple tables in the same workspace**

### **Fields and tokens**

- **For best performance, use only those fields you need**
- **Tokens can be also be used** - **Get only what you need : asking for full geometry is expensive**

'OID@' 'SHAPE@XY' 'SHAPE@TRUECENTROID' 'SHAPE@X' 'SHAPE@Y' 'SHAPE@Z' 'SHAPE@M' 'SHAPE@JSON' 'SHAPE@WKB' 'SHAPE@WKT' 'SHAPE@' 'SHAPE@AREA' 'SHAPE@LENGTH'

```
\text{lookup} = \{u' \text{Le} \times f3n \text{ Cort} \times e9s'\}: u'Le\xf3n Cort\xe9s Castro',
            u'V\xe1squez de Coronado' : u'V\xe1zquez de Coronado' }
```

```
with arcpy.da.UpdateCursor("canton",
                          field\_names = ("NAME_2", "Canton", "area_km2", "pop_2008"),where_clause = u"NAME_2 IN ('Le\xf3n Cort\xe9s', 'V\xe1squez de Coronado') ") as f
    for fc_row in fc_cursor:
        with arcpy.da.SearchCursor("canton_pop",
                                  field_names = ("Canton", "area_km2","pop_2008"),
                                  where_clause = u''Canton = '{}'".format(lookup[fc_row[0]])) as tab_cursor:
           for tab_row in tab_cursor:
```
 $print("fc_{row}$ : {}".format(fc\_row))  $print("tab_{row}: {}$ }".format(tab\_row))  $fc_curson.updateRowfc_row[:1] + list(tab_row))$ 

## Cursors esriurl.com/10618

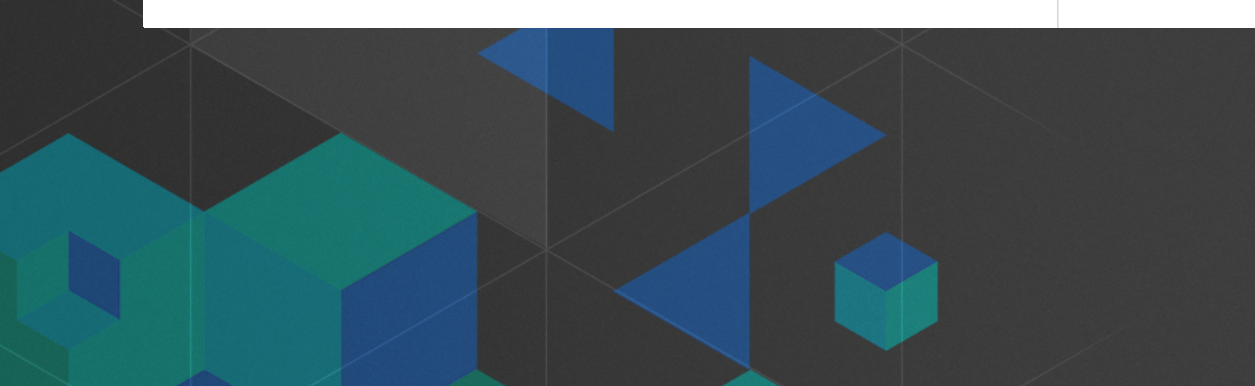

### **More on cursors**

- **Row values are accessed by index**
- **Good for performance, not as good for code readability**
- **Alternatively, can convert to a dictionary on the fly**
	- **Access by name**

.with arcpy.da.SearchCursor(table, fields) as cursor: for row in cursor:  $print(row[17])$  # index 17 is RoadName field

def row as dict(cursor):

- for row in cursor:
	- yield dict(zip(cursor.fields, row))

.with arcpy.da.SearchCursor(table, fields) as cursor: for row in row\_as\_dict(cursor): print(row['RoadName'])

### **Editor class**

- **Uses edit sessions and edit operations to manage transactions**
- **Edits are temporary until saved and permanently applied**
- **Can quit an edit session without saving changes**
- **When do you need to use?**
	- **To edit feature classes that participate in a…**
		- **Topology**
		- **Geometric network**
		- **Versioned datasets in ArcSDE geodatabases**
		- **Some objects and feature classes with class extensions**

### **Editor using a with statement**

- **Editor supports with statements**
	- **Handle appropriate start, stop and abort calls for you**

· with arcpy.da.Editor(workspace) as edit: # your edits

> **operation Exception—operation is aborted, and edit session is closed without saving**

**No exceptions—stop the operation and save and close the edit session** **Open an edit session and start an edit** 

### **Editor class**

### • **Editor class also includes methods for working with edit sessions and operations**

```
# Start an edit session
\cdot edit = arcpy.da.Editor(workspace)
```

```
# Edit session is started without an undo/redo stack
# for versioned data
· edit.startEditing(False, True)
```

```
# Start an edit operation
\cdot edit.startOperation()
```
#### $#$  Edits

```
# Stop the edit operation
\cdot edit.stopOperation()
```
# Stop the edit session and save changes  $\cdot$  edit.stopEditing(True)

Editor methods

startEditing({with\_undo}, {multiuser\_mode})

stopEditing(save\_changes)

startOperation()

stopOperation()

abortOperation()

undoOperation()

redoOperation()

#### try:

with arcpy.da.Editor(arcpy.env.workspace) as editor: arcpy.CalculateField\_management("canton", "pop\_per\_km2", expression="!pop\_2008! / !area\_km2!", expression type="PYTHON")

pprint\_table("canton") arcpy.CalculateField\_management("canton", "provincia", expression="!NAME 1!", expression\_type="PYTHON")

except arcpy. ExecuteError as e:  $print(e)$ 

## **Editing with** arcpy.da.Editor esriurl.com/10618

### **Iterating over data**

- **Many processes require cataloging or iterating over data**
- **Common theme are arcpy list functions**
	- **Over 30 across arcpy and modules**

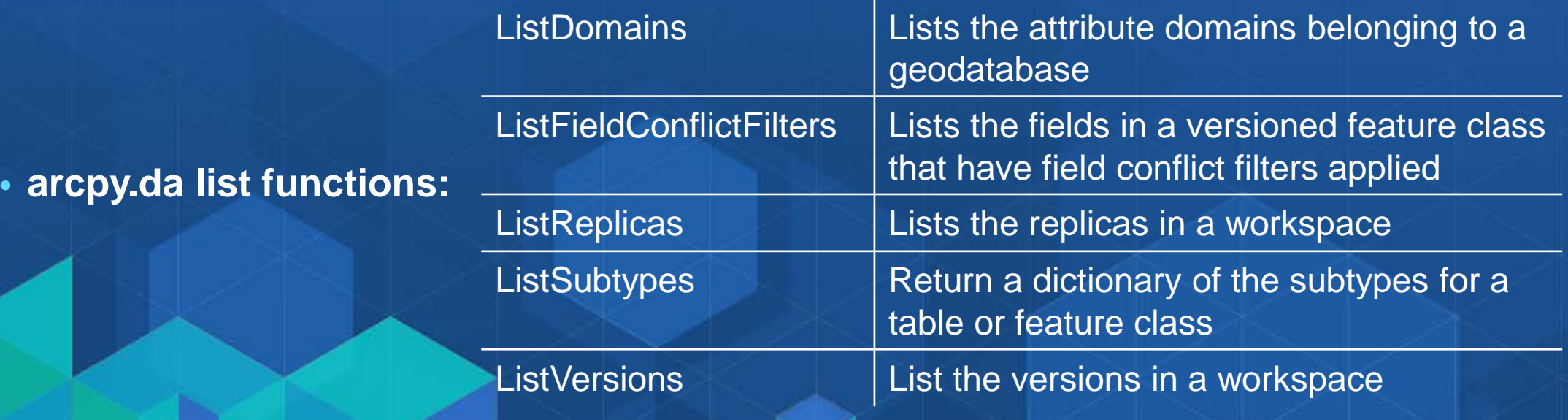

- **Traverse a directory structure to find ArcGIS data types**
- **Returns a tuple of three: path, path names, and filenames**

 $\cdot$  walk = arcpy.da.Walk(workspace, datatype=datatypes)

 $\cdot$  for path, path\_names, data\_names in walk: for data\_name in data\_names: do\_something(os.path.join(path, data\_name))

• **Similar pattern to Python's os.walk**

• **Comparison:**

- **Walk:<http://esriurl.com/5931> vs. the hard way:<http://esriurl.com/5932>**

```
# Using arcpy.da.ListSubtypes
from pprint import pprint
walker = arcpy.da.Walk(os.getcwd(), datatype="FeatureClass")
for dirpath, dirnames, filenames in walker:
    for filename in filenames:
        fc = os.path.join(dirpath, filename)
        st = \text{arcpy.dat}. ListSubtypes(fc)
        if len(st.keys()) > 1:
            pprint(st)
```
# **Iterating over data**

esriurl.com/10618

### **NumPy**

• **NumPy is a 3rd party Python library for scientific computing**

- **A powerful array object**
- **Sophisticated analysis capabilities**

• **arcpy.da supports converting tables and feature classes to/from NumPy**

• **RasterToNumPyArray / NumPyArrayToRaster** - **Added at 10.0 to support converting rasters to and from numpy arrays**

### **NumPy functions**

### • **arcpy.da provides additional support for tables and feature classes**

### **Function**

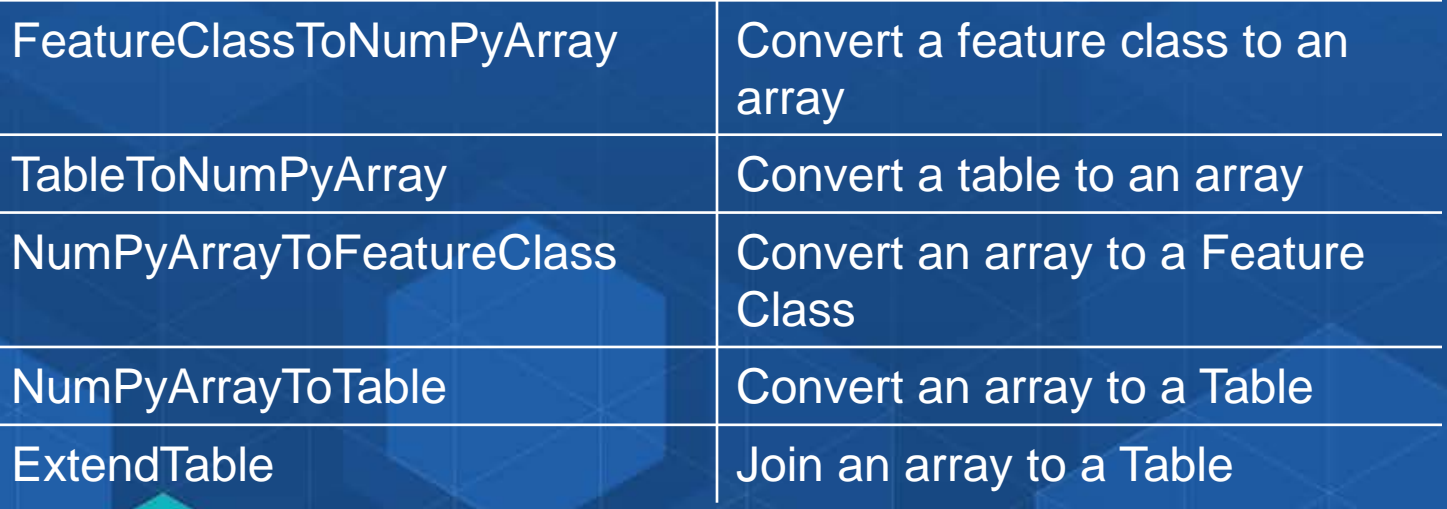

### **Export to NumPy**

• Can convert tables and feature classes into numpy arrays for further analysis

- · import arcpy
- · import numpy
- $\cdot$  in  $fc = "c://data/usa.gdb/USA/counties"$
- $\cdot$  field1 = "INCOME"
- $\cdot$  field2 = "EDUCATION"

 $\cdot$  array1 = arcpy.da.FeatureClassToNumPyArray(in  $fc$ , [field1, field2])

# Print correlation coefficients for comparison of 2 fields print numpy.corrcoef((array1[field1], array1[field2]))

### **Import from NumPy**

• **Take the product of your work in numpy and export it back to ArcGIS**

```
\cdot array1 = numpy.array([(1, (471316.3, 5000448.7)),(2, (470402.4, 5000049.2))]numpy.dtype([('idfield', numpy.int32),
                                    ('XY', ' < f8', 2)])
```
 $\cdot$  sr = arcpy. SpatialReference(wkid)

# Export the numpy array to a feature class using the XY # field to represent the output point feature arcpy.da.NumPyArrayToFeatureClass(array1, outFC, ['XY'], sr)

• **Need to output polygons, lines, multipoints?<http://esriurl.com/5862>**

### **pandas**

- **pandas is 3rd party library known for high-performance, easy-to-use data structures and analysis tools**
- **Added to our stack at 10.4**
- **Added to Pro 1.1 (and to the external Python at 1.0)**

```
def features to pandas(in features, fields):
   in arr = arcpy.da.FeatureClassToNumPyArray(in features, fields)
   return pandas. DataFrame(in arr)
def pandas_to_features(dataframe, output, geometry_columns, wkid=None):
   in_arr = dataframe.to_recards()spatial_ref = '' if not which else arepy.SpatialReference(wkid)return arcpy.da.NumPyArrayToFeatureClass(in_arr, output, geometry_columns,
                                             spatial reference=spatial ref)
```

```
with arcpy.da.InsertCursor(in_fc, [ 'SHAPE@', id_field] ) as cursor:<br>unique_array = numpy.unique(in_array[id_field]) # unique ids
    # Iterate through unique sets, get array that matches unique
    # value, convert coordinates to a list and insert via cursor.
    for unique value in unique array:
         a = in array[in array[id field] == unique value]
         if len(a) >= min_xy_pairs: # skip if not enough x,y pairs
              cursor.insertRow([a[geom_fields].tolist(), unique_value])
```
else:

pass # skip if not enough x, y pairs

return

## arcpy, numpy and pandas esriurl.com/10618

### **Please Take Our Survey! – No more memorizing Session ID numbers!!**

#### **Download the Esri Events app and find your event**

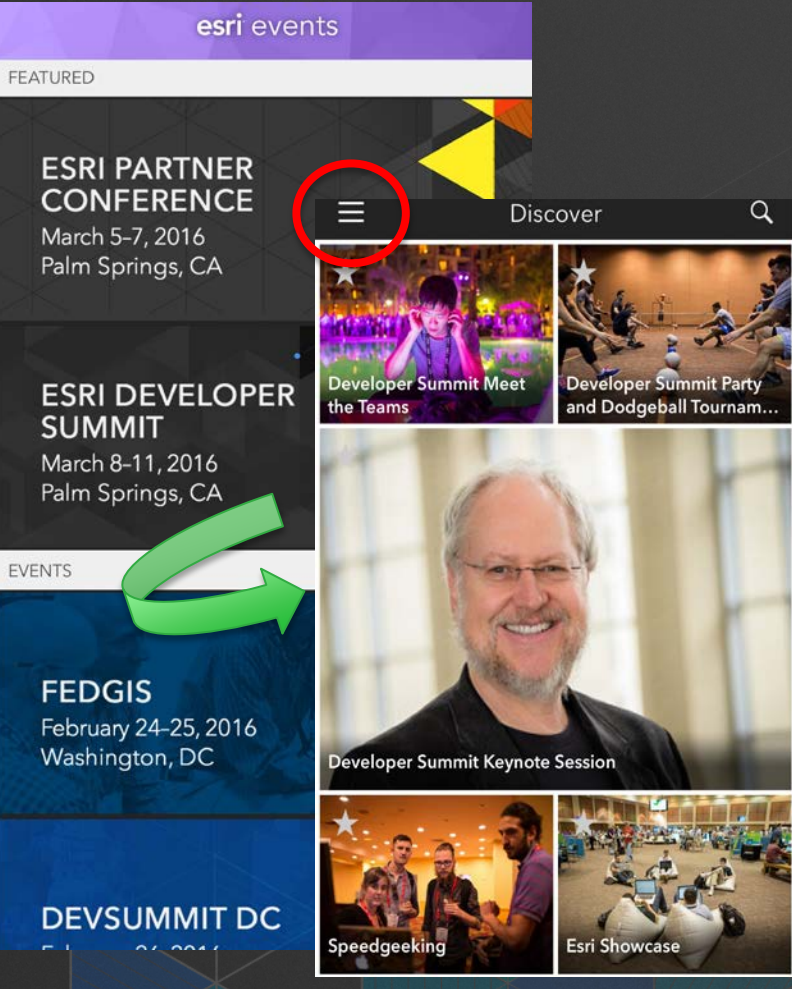

#### **Complete Answers, Select the session you Scroll down to the add a Comment, attended "Feedback" section and Select "Submit"**Building a Web App for Data... ① ाी Building a Web App for Data... ①  $\overline{\left( \right. }%$ FEEDBACK Low  $\boxed{1}$   $\boxed{2}$   $\boxed{3}$   $\boxed{4}$   $\boxed{5}$  High Building a Web App for Data Exploration with Smart Mapping  $*$  = Required Content of the workshop was relevant to my work (\*) Demo Theater 1 - Showcase Title and Level of the workshop were consistent with the  $Low(1) (2) (3) (4)$ Content (\*)  $(3)$  (4)  $(5)$  High Low  $(1)$ Add Reminder The workshop provided information or techniques I can apply to my work right away (\*) Content of the workshop was relevant to my work (\*) Low  $(1)$   $(2)$   $(3)$   $(4)$   $(5)$  High **TIME** Mar 09, 7:30 AM - 7:55 AM I would recommend this workshop to a colleague (\*) The workshop provided information or techniques I can apply to my work right away (\*)  $No$ **DESCRIPTION**  $-(4)$  (5) High The presentation was organize and easy to understand (\*) Jeremy Bartley, Kristian Ekenes, Esri Low  $\boxed{1}$   $\boxed{2}$   $\boxed{3}$   $\boxed{4}$   $\boxed{5}$  High I would recommend this workshop to a colleague (\*) The ArcGIS JavaScript API lets you build applications where users can explore data interactively. The Smart  $No$ Mapping module contains functions that allow you to The presenter exhibited strong public speaking skills (\*) generate renderers with smart default values for feature Low  $(1)$  $-(2)$  $-$ (3) size, color, and opacity based on the distribution of the The presentation was organize and easy to understand (\*) data and the basemap of your application. This module Low  $(1)$  (2)  $(5)$  High when used together with the slider widgets can help you Comments (\*) create a simple app for exploring data from any feature layer with just a few lines of code. In this session we will The presenter exhibited strong public speaking skills (\*) walk through an application that uses the Smart Mapping modules and presents a simple application that users Low  $(1)$ can use to uncover new understanding in your data.

 $\left(5\right)$  High

 $\bigcirc$  Submi

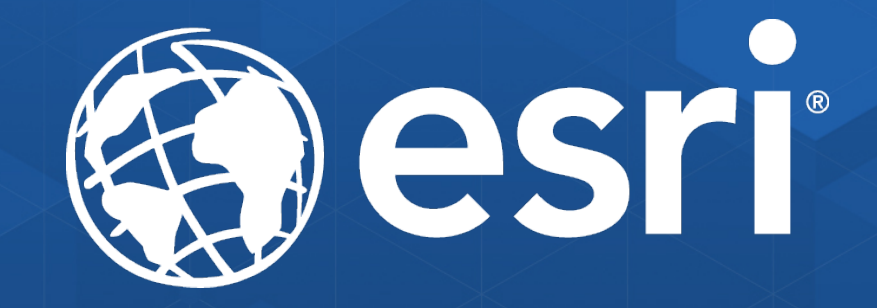